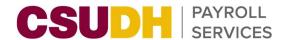

## **Entering Docks**

## Absence Management & Time & Labor

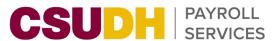

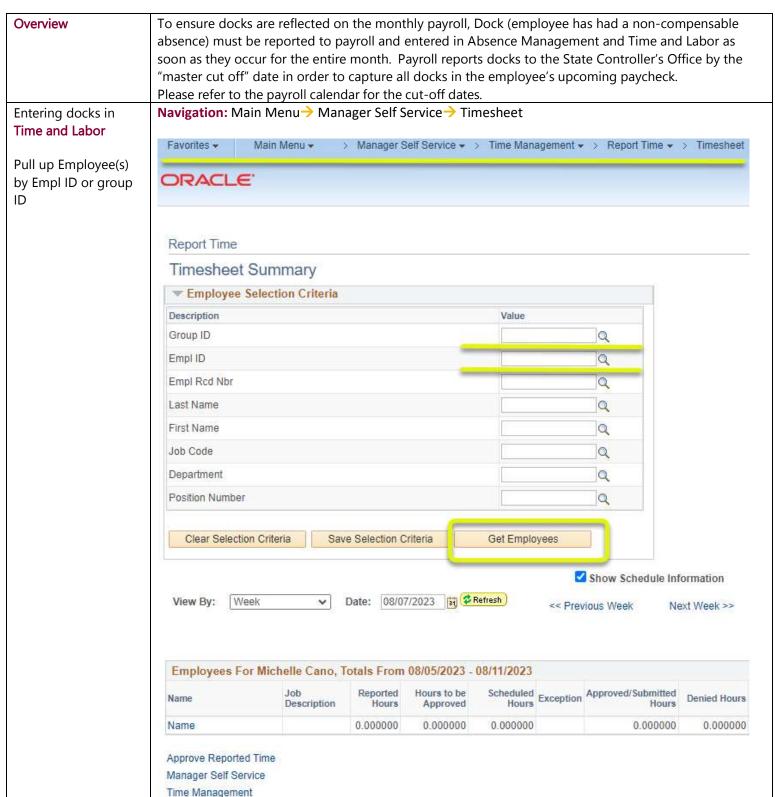

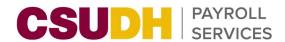

→ Select "Dock" under the Time Reporting Code Enter dock hours and click submit

→ Appropriate approve must approve the hours immediately.

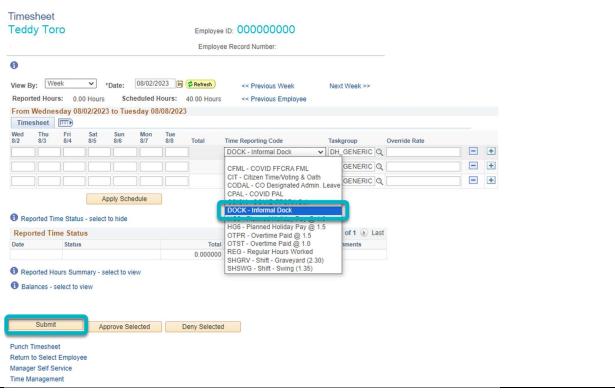

## Entering docks in Absence Management

**Navigation**: Main Menu $\rightarrow$  Manager Self Service $\rightarrow$  Time Management  $\rightarrow$  Report Time $\rightarrow$  Timekeeper Absence Entry.

"Enter New Absence Events", use the drop-down arrow to select Dock, and then enter the Begin Date and End Date. Leave partial days as None to dock based on the employee's scheduled hours or select partial hours to report dock with partial hours for that day.

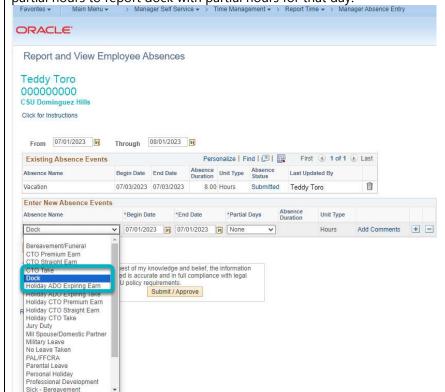

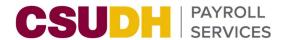

- Appropriate approvers must approve Reported Absences and approve the docks(s) → Docks need to be
- entered in both systems.

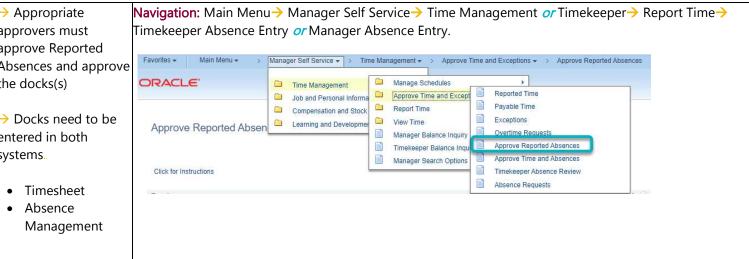